Per chi vuole organizzarsi i materiali che arrivano dagli alunni e per inviarli nuovamente corretti, se si vuole utilizzare un modo alternativo al rimbalzo di mail…. ovvero come si può utilizzare per organizzare questi materiali usando l'APPLICAZIONE DRIVE

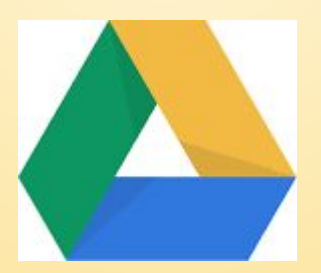

# Il mio drive

#### E' un grande spazio di archiviazione dove ordinare tutti i propri materiali

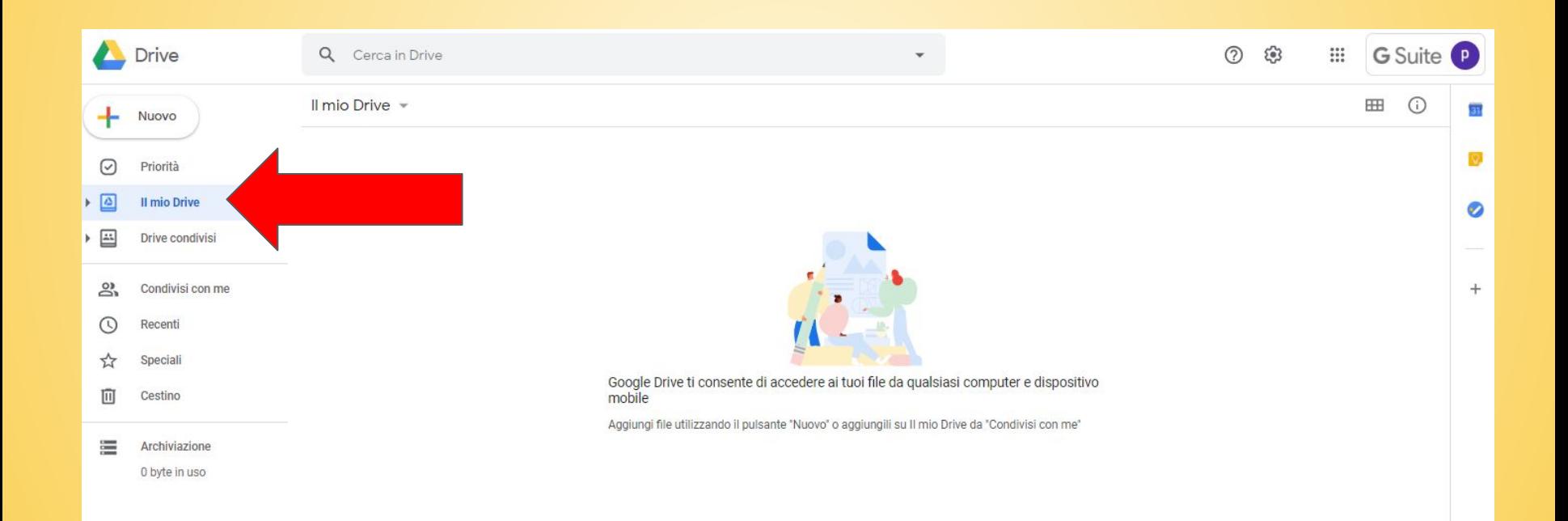

## COME ORGANIZZARLO

All'interno del "Il mio drive"Farsi una cartella di classe (es classe 1A) cliccando su "**+ nuovo**" e poi **cartella**, quindi nominandola "classe x"

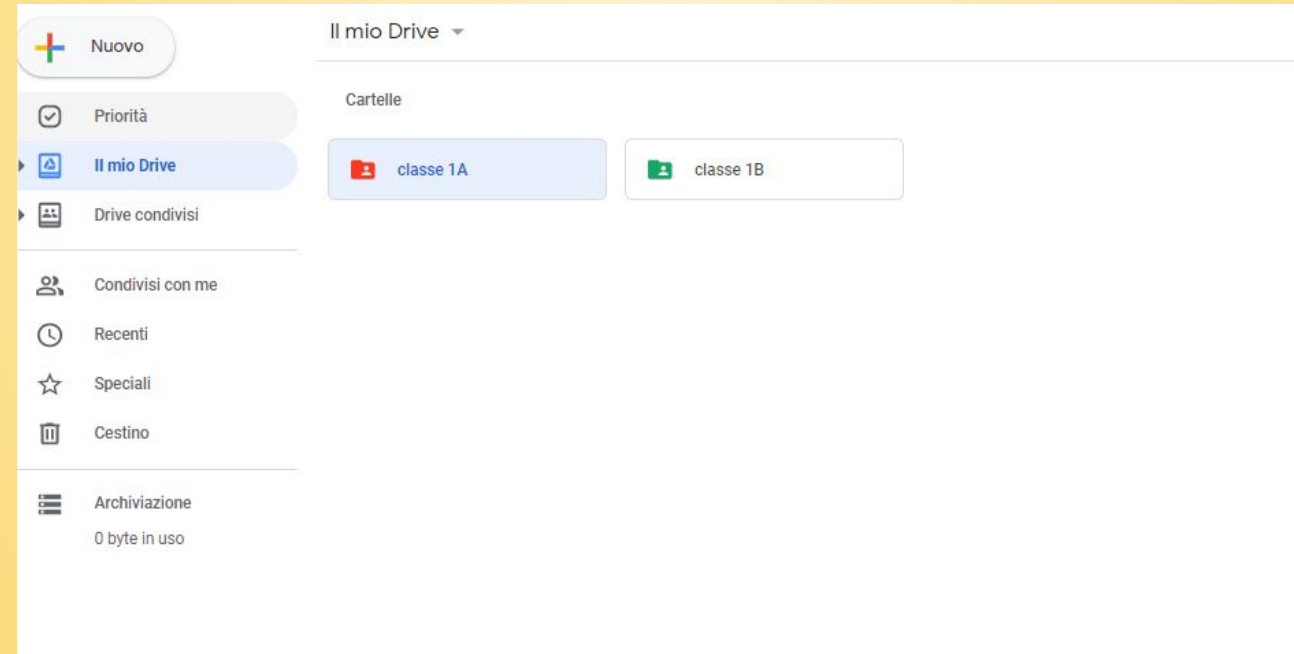

- **Chiedere a tutti gli alunni della propria classe** di farsi una cartella in "il mio drive" per la materia nominandolo con "nome-materia" dove possono inserire i loro documenti di qualsiasi formato (caricandoli all'interno della cartella, da + e "caricamento di file")
- **Gli alunni condividono la cartella** creata in questo modo, con il docente della materia (condividi con...inserire la mail istituzionale del docente)

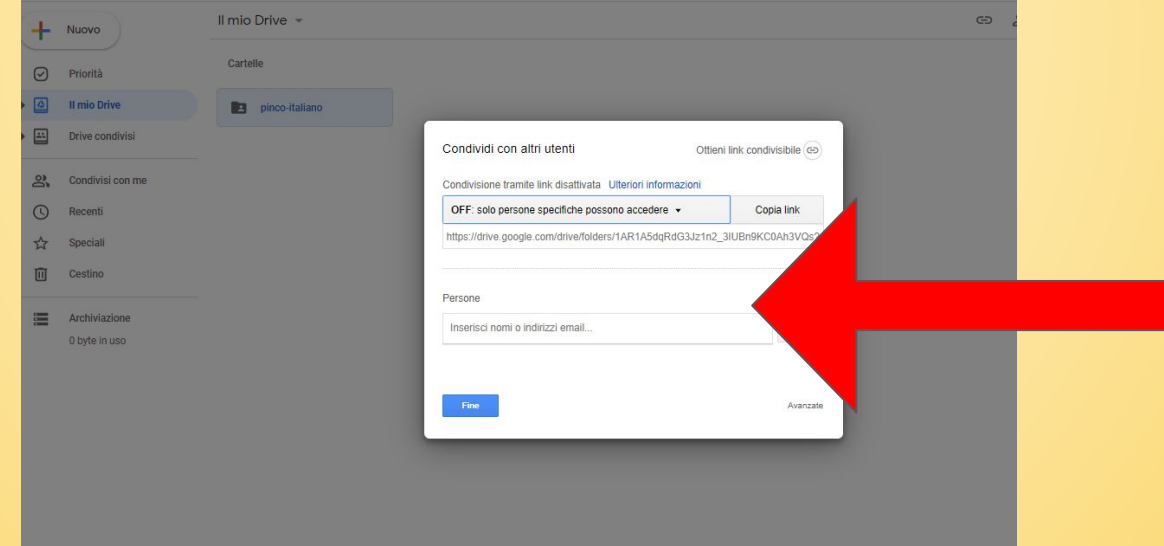

#### COSA FA IL DOCENTE

Il docente trova la cartella dell'alunno in "condivisi con me"

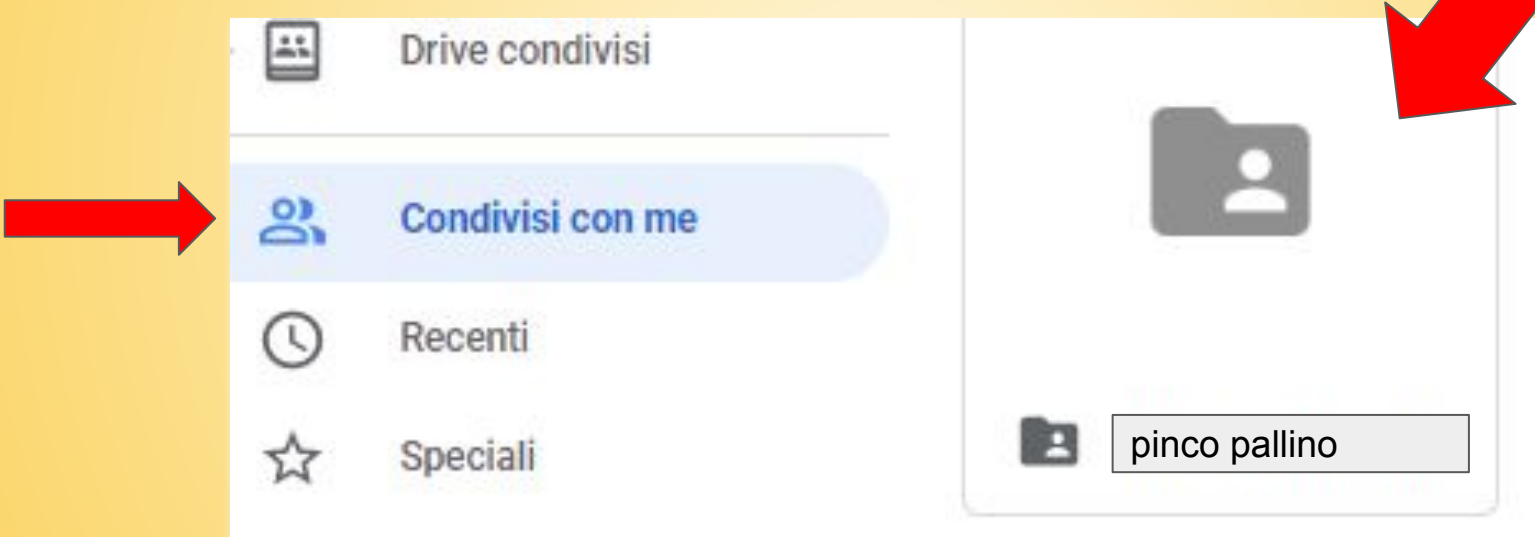

**OBIETTIVO:** trasportarsi la cartella che l'alunno ha condiviso (e che si trova in "condivisi con me") nella propria cartella di classe che si è creata prima, all'interno del "IL MIO DRIVE"

## Cliccare sulla cartella da spostare con il mouse di destra e scegliere **"sposta in"**,

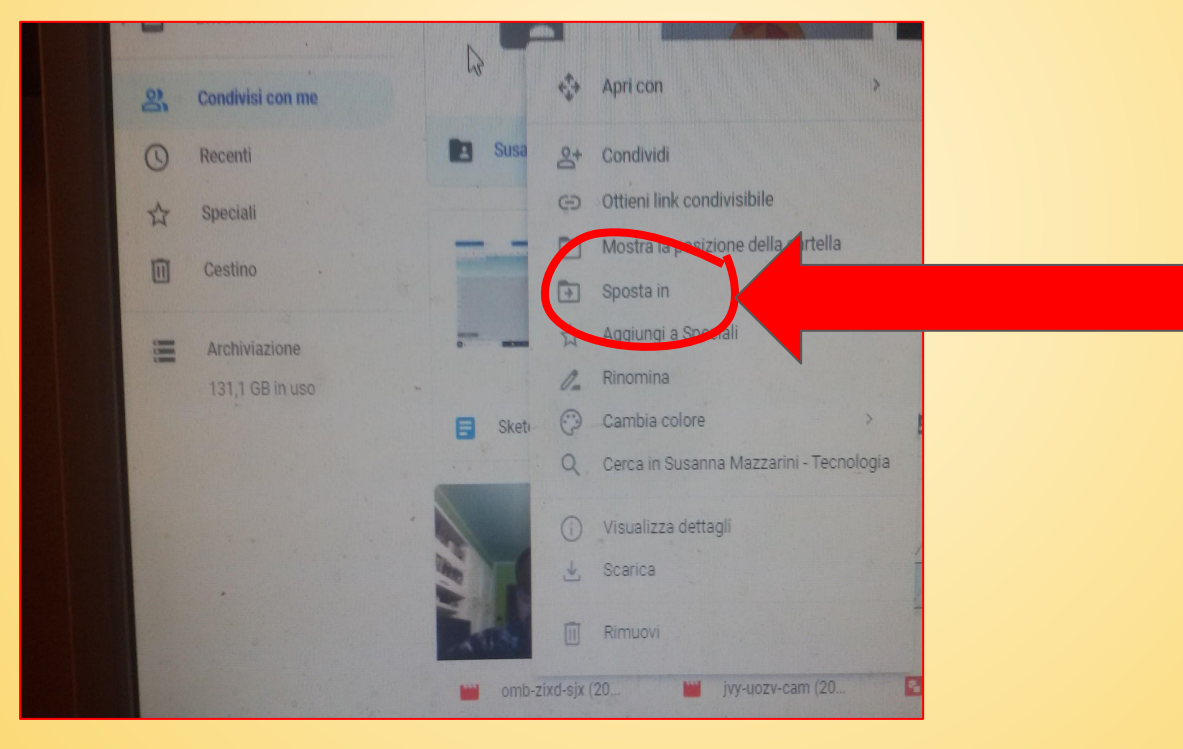

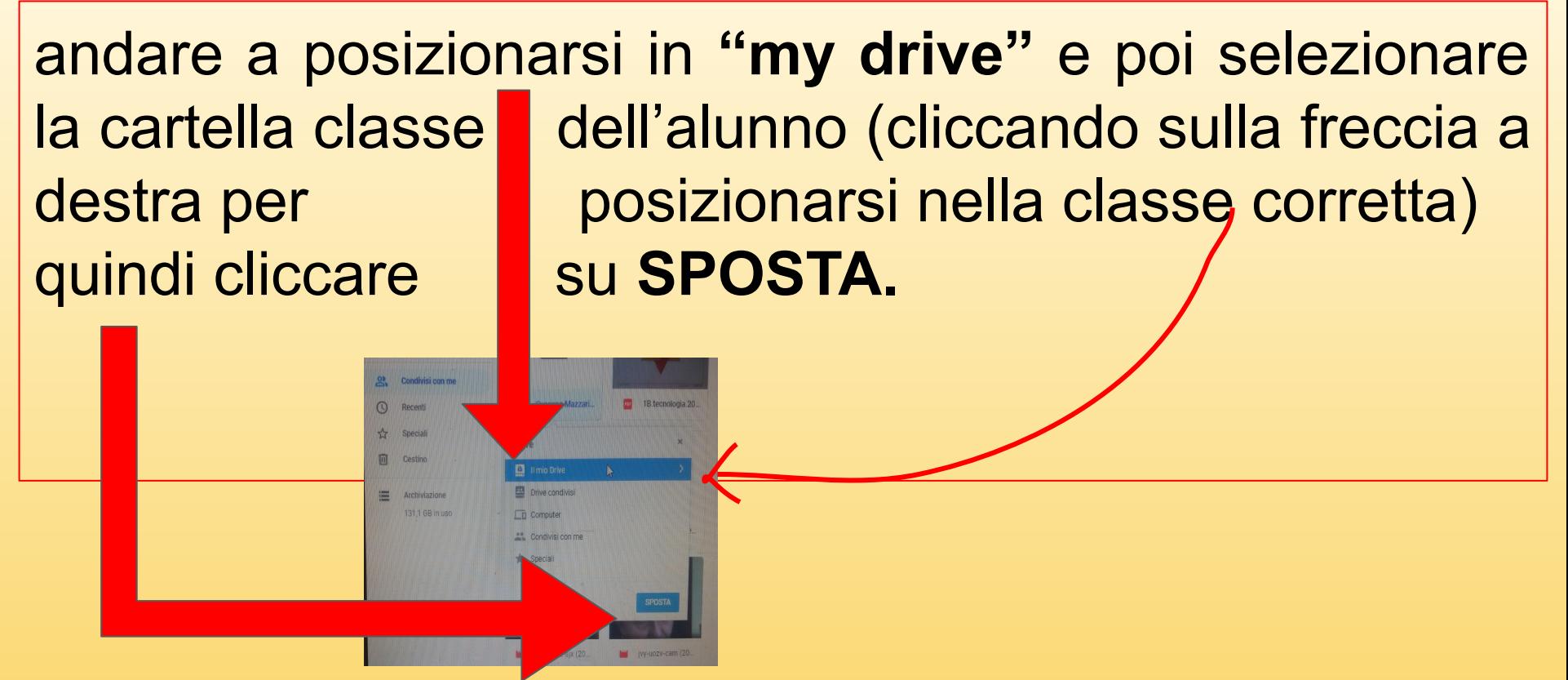

La cartella dell'alunno viene quindi inserita nella classe scelta del proprio DRIVE, cioè in "il mio drive", che è l'ambiente personale che ognuno si è organizzato.

Tutto ciò che l**'alunno inserirà nella sua cartella di materia**, automaticamente il docente se lo ritrova in quella cartella e può accedervi e correggere, mettendo commenti, senza rispedire via mail ogni volta il file corretto.

L'alunno, da parte sua, essendo la cartella condivisa tra alunno e docente, si trova il suo compito corretto, dentro la sua cartella.